# **LA PAROLA AI CITTADINI**

## **• Richieste e Segnalazioni •**

In questa sezione del sito offriamo la possibilità di inviare una segnalazione per contribuire a migliorare i servizi offerti.

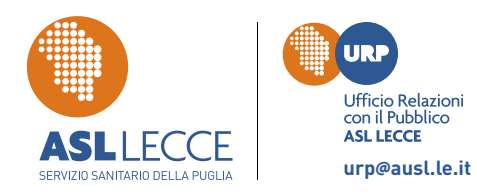

# **urp@ausl.le.it www.asl.lecce.it**

# **EVITA LE CODE**

Come utilizzare i servizi on-line sul Portale Regionale della Salute **www.asl.lecce.it**

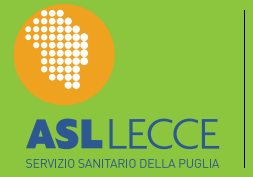

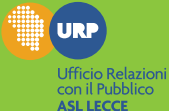

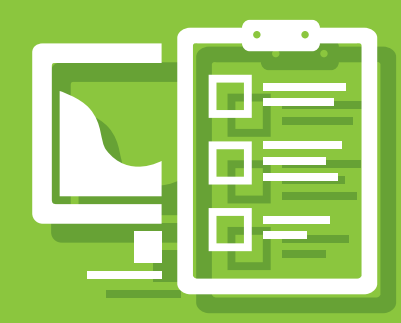

Attraverso il **Portale Regionale della Salute** è possibile accedere a diversi servizi interattivi sul sito **www.asl.lecce.it**, attivabili con Autenticazione o Senza.

Per l'accesso ai servizi con autenticazione, è necessario registrarsi al Portale della gestione unificata degli Utenti e presentarsi presso uno degli uffici indicati per l'identificazione.

# **COME SI ACCEDE AL SERVIZIO ON-LINE**

**Vai sul sito www.asl.lecce.it e accedi ala sezione SERVIZI AL CITTADINO dove troverai i seguenti servizi:**

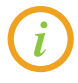

### **PRENOTAZIONI**

- Prenotazione prestazioni SSN (con pagamento ticket se dovuto) e ALPI - Attività Libero-Professionale Intramoenia
- Prenotazione e contestuale pagamento

### **DISDETTA PRENOTAZIONI**

• Disdetta prenotazioni

### **PAGAMENTO TICKET**

• Pagamento ticket

### **SCELTA E REVOCA DEL MEDICO**

• Per scegliere o revocare il medico di medicina generale o il pediatra

### **VISURA ESENZIONI**

• Accesso alle informazioni sulle proprie esenzioni e le prestazioni farmaceutiche e specialistiche a cui si ha diritto

### **DIARIO VACCINAZIONI**

• Vaccinazioni effettuate e calendario delle vaccinazioni da e ettuare per i nati dopo il 2002 della Regione